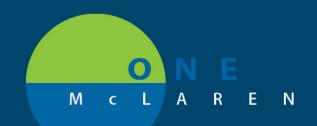

### Cerner Apps Access Change

8/27/2019

The Cerner Apps folder will be removed the morning of 9/10 for non-technical support personnel.

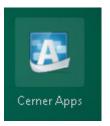

Applications previously accessed from Cerner Apps can still be ran from the Citrix Portal (one.mclaren.org) or from Cerner AppBar. See the following page for Cerner AppBar setup instructions and commonly used applications.

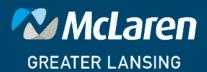

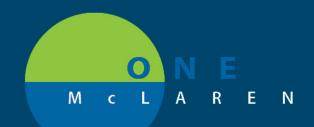

### Example of Application Bar (AppBar) Setup

This is a onetime set up to prepare using the AppBar instead of Cerner App. Check with your manager on which applications you will need.

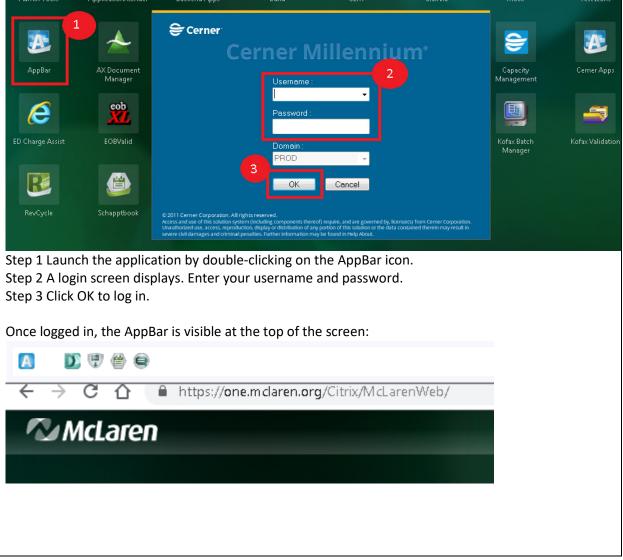

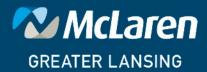

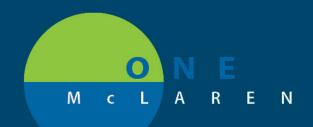

### Building/Customizing your AppBar

Build and customize the AppBar with applications for your core apps. Directions are below:

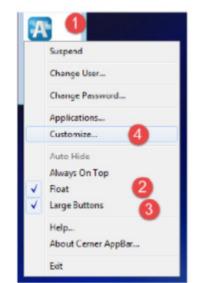

| Options Eattons 5              |                  |    |      |             |
|--------------------------------|------------------|----|------|-------------|
| Shove these appe as butters:   |                  |    |      |             |
| application                    | Product          | *  |      |             |
| Pakent Activity History        | Corre Impire     |    |      |             |
| Falent Deficients Anelsis      | PoFie            |    |      |             |
| Separate Homaton Request       | PriFie           |    |      | 0           |
| Fafert Locator                 | Pason N pro      |    |      | •           |
| Patient Product Incoiny        | Pathle BB Tra    |    | 11   |             |
| Patient Pictocol N anager      |                  |    | Nove | Incert spa  |
| Patient Turcking Location      | Cener Integing   |    | NOVE | Delete soc  |
| Pending Inquisy                | Pathlel General  | _  | J.   | 0.00010 101 |
| Perioperative Document Manager | SugNet           | 18 |      |             |
| Person Supply Record           | Materials Mignit |    |      |             |
| FhaDEConversion                |                  |    |      |             |
| Phanelior Instant Formulay B   |                  |    |      |             |
| Phan Her I reation Formulan M. |                  | -  |      |             |
| •                              |                  |    |      |             |

Step 1 Click on the AppBar application icon.

Step 2 Check: Float... allows you to move the application around on your screen.

Step 3 Check: Large Buttons, makes life easier!

Step 4 Select Customize.

Step 5 Select the Buttons folder.

Step 6 Check the icons you want to display in the AppBar by clicking the box to the corresponding application.

Step 7 You can also move the icon order by selecting the box to the corresponding application and then the up and down arrow.

Step 8 Click OK when done.

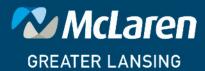

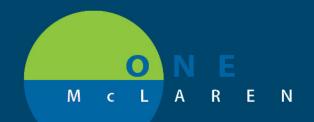

### **Common Application Mapping**

| Application Name in Cerner Apps | Application Name in AppBar     |  |
|---------------------------------|--------------------------------|--|
| cschargebatchentry              | Batch Charge Entry             |  |
| cschargeviewer                  | Charge Viewer                  |  |
| csctmanager                     | Charge Transformation          |  |
| csmiscsetup                     | DB Miscellaneous Setup         |  |
| cspricingtool                   | DB Pricing Tool Application    |  |
| csratestructure                 | DB Rate Structure              |  |
| cstiermaint                     | DB Tiering Options Maintenance |  |
| discernanalytics                | Discern Analytics              |  |
| DA2                             | Discern Analytics 2.0          |  |
| deptorderentry                  | Department Order Entry         |  |
| desktoplauncher                 | Desktop Console Launcher       |  |
| explorermenu                    | Explorer Menu                  |  |
| radonlineworklist               | Online Work List               |  |
| radorderviewer                  | Order Viewer                   |  |
| phabatchreport                  | Batch Report                   |  |
| phadbbatchdispense              | Batch Dispensing               |  |
| phadbchargecredit               | Charge/Credit                  |  |
| phamedmrg                       | Med Manager                    |  |

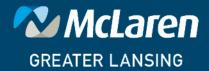

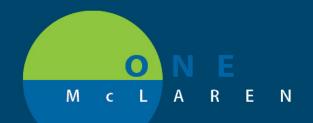

### **Common Application Mapping**

| Application Name in Cerner Apps | Application Name in AppBar  |  |
|---------------------------------|-----------------------------|--|
| pmdbdocs                        | Documents                   |  |
| pmlaunch                        | Conversation Launcher       |  |
| pmoffice                        | Access Management Office    |  |
| powerchart                      | Powerchart                  |  |
| saanesthesia                    | Anesthesia                  |  |
| schapptbook                     | Scheduling Appointment Book |  |

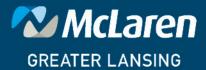